- A virtual machine named VM1 that runs Windows Server 2016 and has 10 CPU cores at 20 percent utilization
- A virtual machine named VM2 that runs Windows Server 2012 and has four CPU cores at 50 percent utilization

How many CPU cores will Azure Migrate recommend for each virtual machine? To answer, select the appropriate options in the answer area.

NOTE: Each correct selection is worth one point.

8

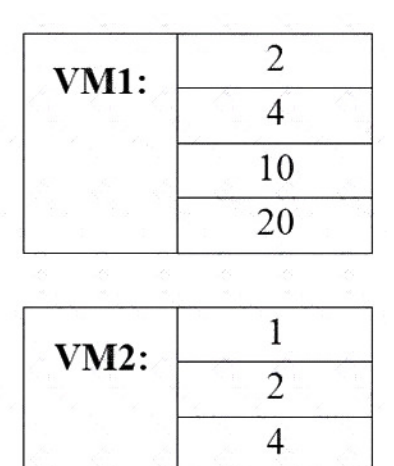

**Correct Answer:**

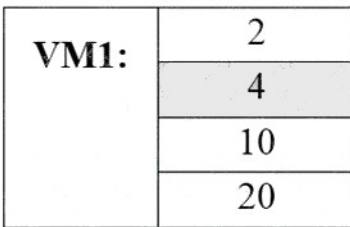

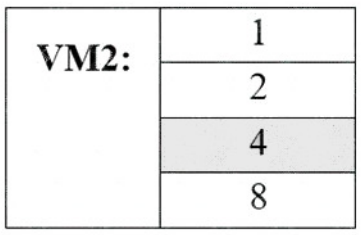

### **QUESTION 9**

You have an Azure Active Directory (Azure AD) tenant named contoso.onmicrosoft.com.

The User administrator role is assigned to a user named Admin1.

An external partner has a Microsoft account that uses the user1@outlook.com sign in.

Admin1 attempts to invite the external partner to sign in to the Azure AD tenant and receives the following error message: "Unable to invite user user1@outlook.com ?Generic authorization exception."

You need to ensure that Admin1 can invite the external partner to sign in to the Azure AD tenant.

What should you do?

- A. From the Roles and administrators blade, assign the Security administrator role to Admin1.
- B. From the Organizational relationships blade, add an identity provider.
- C. From the Custom domain names blade, add a custom domain.
- D. From the Users settings blade, modify the External collaboration settings.

### **Correct Answer:** D

### **Explanation:**

https://techcommunity.microsoft.com/t5/Azure-Active-Directory/Generic-authorization-exceptioninviting-Azure-AD-gests/td-p/274742

### **QUESTION 10**

Note: This question is part of a series of questions that present the same scenario. Each question in the series contains a unique solution that might meet the stated goals. Some question sets might have more than one correct solution, while others might not have a correct solution.

After you answer a question in this section, you will NOT be able to return to it. As a result, these questions will not appear in the review screen.

You have an Azure Active Directory (Azure AD) tenant named Adatum and an Azure Subscription named Subscription1. Adatum contains a group named Developers. Subscription1 contains a resource group named Dev.

You need to provide the Developers group with the ability to create Azure logic apps in the Dev resource group.

Solution: On Subscription1, you assign the DevTest Labs User role to the Developers group.

Does this meet the goal?

A. Yes

B. No

#### **Correct Answer:** B **Explanation:**

DevTest Labs User role only lets you connect, start, restart, and shutdown virtual machines in your Azure DevTest Labs.

You would need the Logic App Contributor role.

References:

https://docs.microsoft.com/en-us/azure/role-based-access-control/built-in-roles https://docs.microsoft.com/en-us/azure/logic-apps/logic-apps-securing-a-logic-app

### **QUESTION 11**

You have an Azure subscription that contains the resources in the following table.

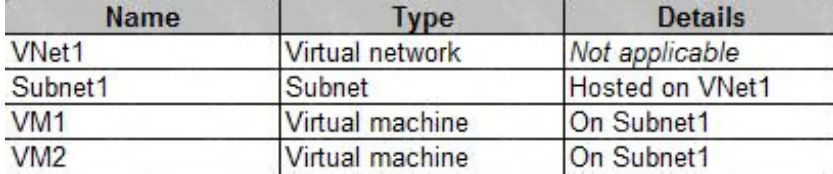

VM1 and VM2 are deployed from the same template and host line-of-business applications accessed by using Remote Desktop. You configure the network security group (NSG) shown in the exhibit. (Click the Exhibit button.)

#### → Move 面 Delete

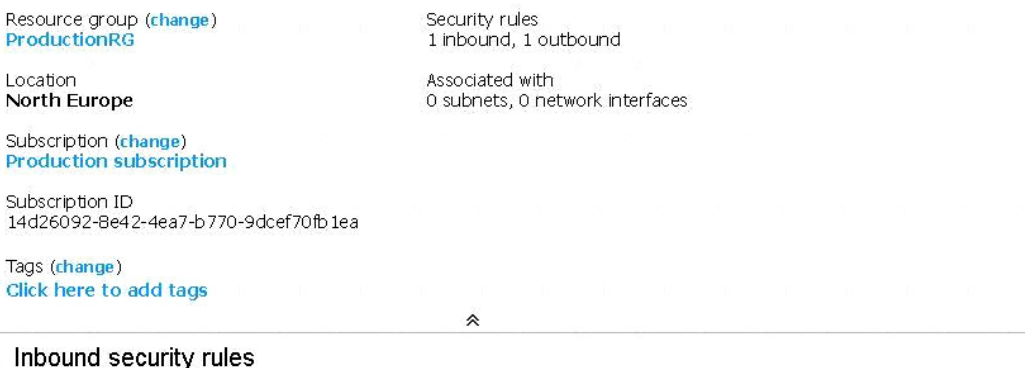

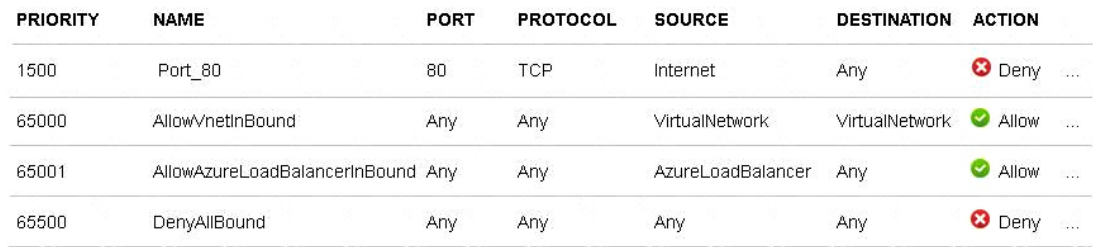

### Outbound security rules

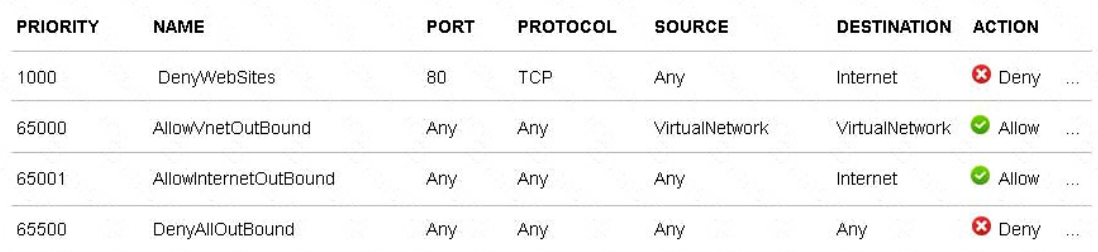

You need to prevent users of VM1 and VM2 from accessing websites on the Internet.

What should you do?

- A. Associate the NSG to Subnet1.
- B. Disassociate the NSG from a network interface.

- C. Change the DenyWebSites outbound security rule.
- D. Change the Port\_80 inbound security rule.

**Correct Answer:** A

### **QUESTION 12**

You have an Azure subscription that contains a resource group named Test RG.

You use TestRG to validate an Azure deployment.

TestRG contains the following resources:

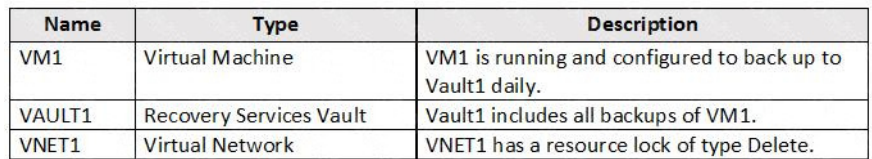

You need to delete TestRG.

What should you do first?

- A. Modify the backup configurations of VM1 and modify the resource lock type of VNET1.
- B. Turn off VM1 and delete all data in Vault1.
- C. Remove the resource lock from VNET1 and delete all data in Vault1.
- D. Turn off VM1 and remove the resource lock from VNET1.

### **Correct Answer:** C

### **Explanation:**

You can't delete a vault that contains backup data. You must remove the delete locks before trying to delete a resource group.When you delete a resource group, all of its resources are also deleted. Deleting a resource group deletes all of its template deployments and currently stored operations.

https://docs.microsoft.com/en-us/azure/azure-resource-manager/management/delete-resourcegroup?tabs=azure-powershell

### **QUESTION 13**

You have an Azure subscription that contains the resources shown in the following table.

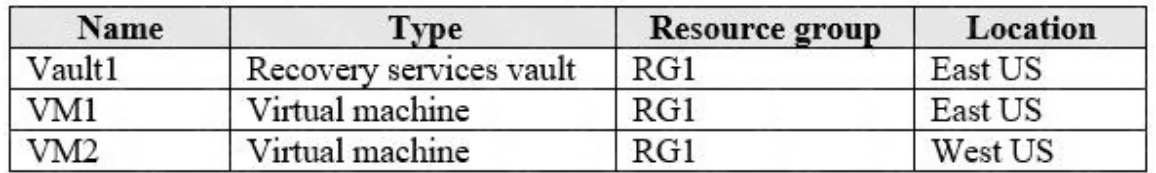

All virtual machines run Windows Server 2016.

On VM1, you back up a folder named Folder1 as shown in the following exhibit.

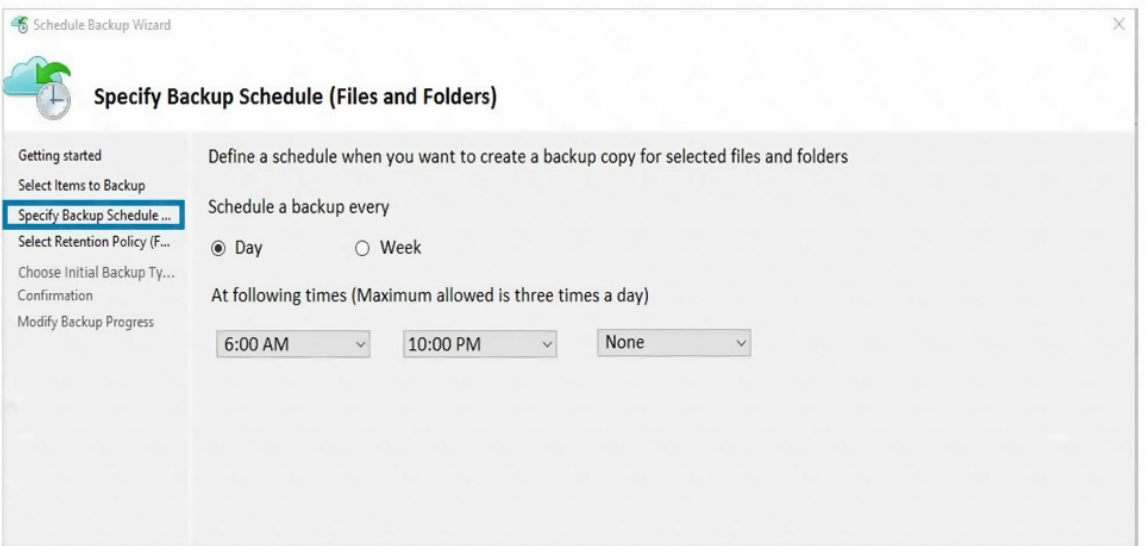

You plan to restore the backup to a different virtual machine.

You need to restore the backup to VM2.

What should you do first?

- A. From VM2, install the Microsoft Azure Recovery Services Agent
- B. From VM1, install the Windows Server Backup feature
- C. From VM2, install the Windows Server Backup feature
- D. From VM1, install the Microsoft Azure Recovery Services Agent

### **Correct Answer:** A

#### **Explanation:**

https://docs.microsoft.com/en-us/azure/backup/backup-azure-restore-windows-server

### **QUESTION 14**

You have an Azure virtual machine named VM1.

Azure collects events from VM1.

You are creating an alert rule in Azure Monitor to notify an administrator when an error is logged in the System event log of VM1.

You need to specify which resource type to monitor.

What should you specify?

- A. metric alert
- B. Azure Log Analytics workspace
- C. virtual machine
- D. virtual machine extension

### **Correct Answer:** B

**[AZ-104 Exam Dumps AZ-104 PDF Dumps AZ-104 VCE Dumps AZ-104 Q&As](http://www.ensurepass.com/az-104.html)** 

**[https://www.ensurepass.com/AZ-104.html](http://www.ensurepass.com/az-104.html)**